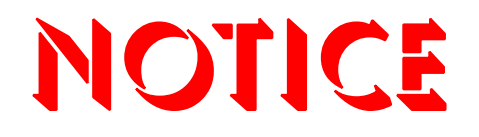

**Note that when converting this document from its original format to a .pdf file, some minor font and format changes may occur. When viewing and printing this document, we cannot guarantee that your specific PC or printer will support all of the fonts or graphics. Therefore, when you view the document, fonts may be substituted and your individual printer may not have the capability to print the document correctly.**

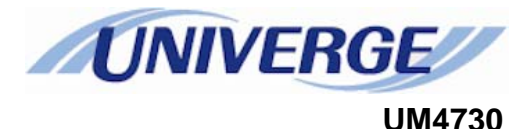

## **Default conversation at a glance**

Welcome to UNIVERGE<sup>®</sup> UM4730, a simple yet powerful messaging system that can greet your callers and record your messages. You will find it quick and easy to use.

The chart on the following page shows the menus available by phone using the default phone user interface. Some of the touchtone keys used to manage messages by phone are different from those described in the other documents.

*NOTE:* Some features shown might not be available at your site.

Using the system

The system conversation leads you quickly to your destination. You will hear a menu of options. Enter the number associated with the option to perform the particular task.The messaging system menu options are shown on the following page.

For more detailed information see:

- Visual Messaging help (press F1 or use the Help menu).
- Messaging system phone help (press 3 in response to any yes/no question).
- The User Guide, available in Acrobat format.

To set up your mailbox by phone

Answer a few questions to set up your mailbox. The system asks you to record your name, spell your name, record a personal greeting, and set your security code.

**1** Call the system.

From inside your organization \_

From outside your organization \_\_\_\_\_\_\_\_\_

- **2** When the system greets you, enter: Personal ID/User ID \_\_\_\_\_\_\_\_\_\_\_\_\_\_\_\_\_\_ Security code\_
- **3** Answer the system questions. Press **1** for Yes, **2** for No. When the system tells you that your mailbox is set up, press **1** to confirm.

Copyright © 2004-2010, NDA-31069 Third Edition (R11.3) NEC Corporation of America, U.S.A.

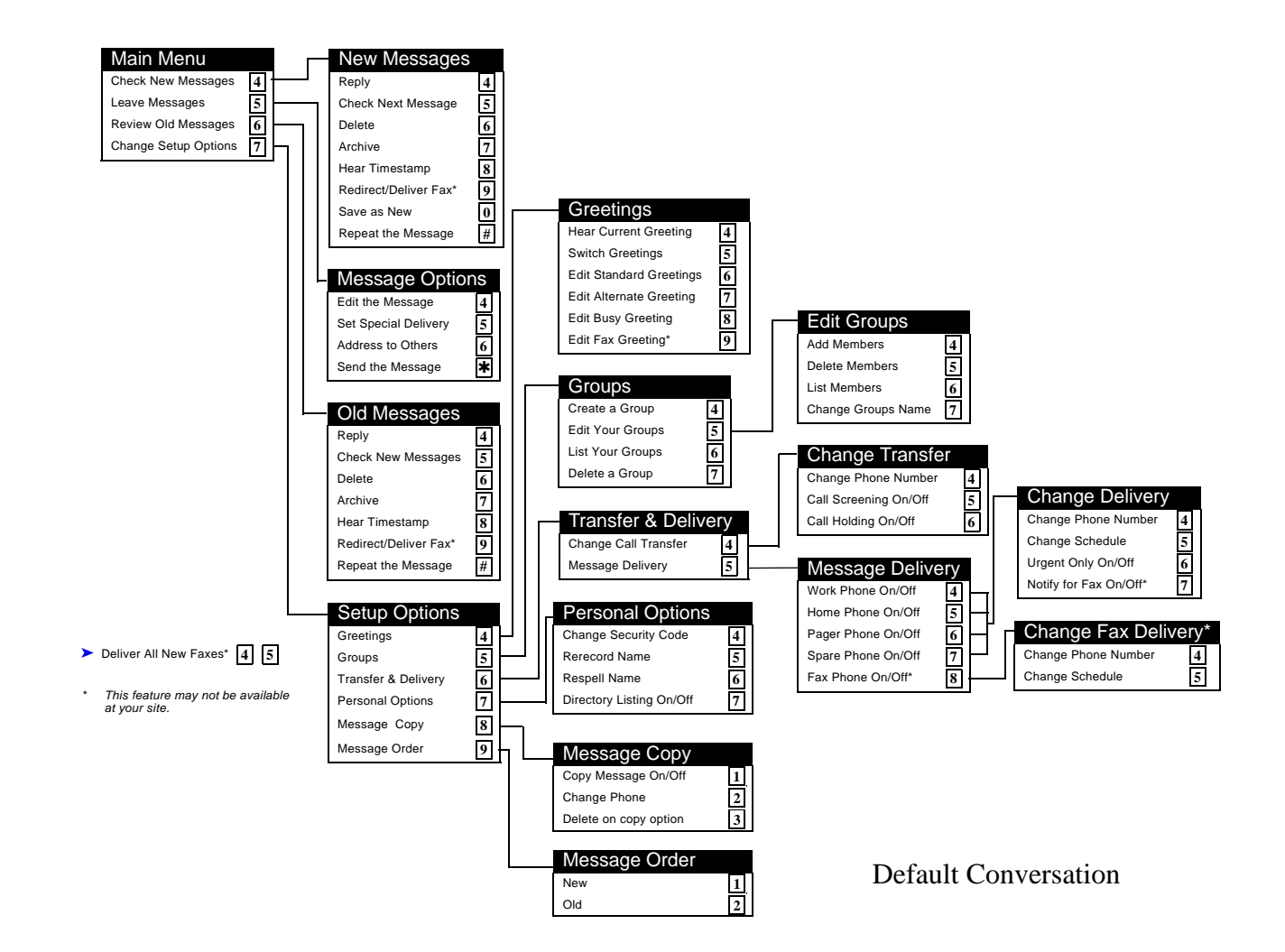

# **Message playback options**

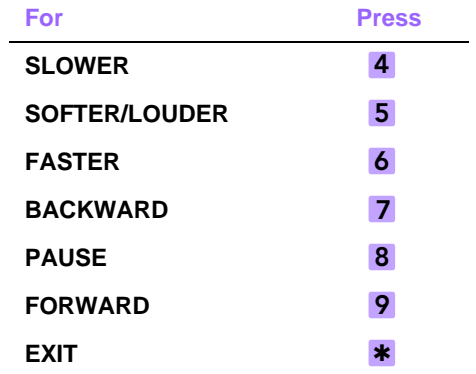

### **Main menu**

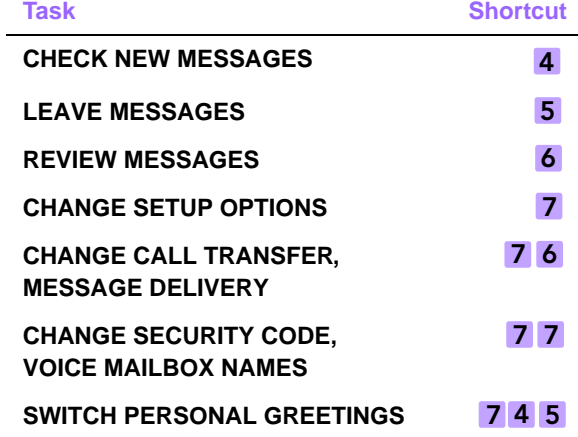

#### **To access your mailbox from outside your organization**

- **1. CALL THE MESSAGING SYSTEM**
- **2. WHEN THE SYSTEM GREETS YOU, ENTER YOUR PERSONAL ID:**

**YOUR SECURITY CODE:**

### **Quick message actions**

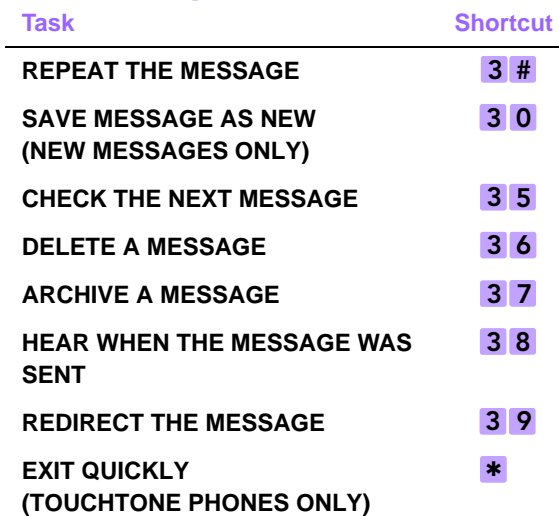

1 **YES NO** 2 ✱ **MAIN MENU**